**Česká zemědělská univerzita v Praze**

**Provozně ekonomická fakulta**

**Katedra informačního inženýrství**

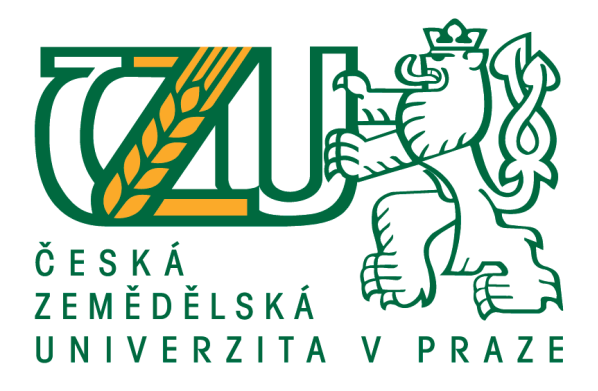

# **Bakalářská práce**

# **Prototyp vizualizace moderního autosalonu**

**Pavel Paulus**

**© 2020-2021 ČZU v Praze**

# ČESKÁ ZEMĚDĚLSKÁ UNIVERZITA V PRAZE

Provozně ekonomická fakulta

# ZADÁNÍ BAKALÁŘSKÉ PRÁCE

#### **Pavel Paulus**

Systémové inženýrství a informatika Informatika

Název práce

Prototyp vizualizace moderního autosalonu

Název anglicky

Visualization prototype of a modern car dealership

#### Cíle práce

Cílem této práce je zkonstruovat prototyp moderního autosalonu ve virtuální realitě. Projekt bude zaměřen na podporu rozhodovacího procesu při koupi nového vozu za použití technologií virtuální reality. Díky imerzivnímu zážitku bude zákazník schopen efektivněji rozhodovat o výbavě a vlastnostech zamýšleného vozu.

#### Metodika

Metodika zpracování teoretické části práce je založena na studiu odborných informačních zdrojů. Na základě jejich syntézy budou stanoveny teoretická východiska pro praktickou část práce.

Praktická část bakalářské práce bude věnována samotné tvorbě virtuálního autosalonu za použití vhodně zvoleného vývojového prostředí. Výsledek bude následně otestován z pohledu použitelnosti a bude zhodnocen celkový přínos pro zmiňovaný rozhodovací proces o koupi vozu.

Oficiální dokument \* Česká zemědělská univerzita v Praze \* Kamýcká 129, 165 00 Praha - Suchdol

Doporučený rozsah práce

35-40 stran

#### Klíčová slova

Autosalon, UnrealEngine4, virtuální realita, rozhodovací proces, UX

#### Doporučené zdroje informací

- BANGOR, Aaron, Philip T. KORTUM a James T. MILLER, 2008. An Empirical Evaluation of the System Usability Scale. International Journal of Human-Computer Interaction [online]. 24(6), 574-594. ISSN 1044-7318. Dostupné z: doi:10.1080/10447310802205776
- DELOITTE. Driving through the consumer's mind: Steps in the buying process [online]. Dostupné z: https://www2.deloitte.com/
- Epic Games, Inc. Virtual Reality Best Practices: VR and Simulation Sickness [online]. Dostupné z: https://docs.unrealengine.com/latest/INT/Platforms/VR/ContentSetup/index.html# vrandsimulationsic.
- KELION, Leo, 2015. HTC reveals virtual reality headset with Valve at MWC [online]. Dostupné z: http://www.bbc.com/news/ technology-31664948.
- MCCAULEY, Michael E. a Thomas J. SHARKEY, 1992. Cybersickness: Perception of Self-Motion in Virtual Environments. Presence: Teleoperators and Virtual Environments [online]. 1(3), 311-318. DOI: 10.1162/pres.1992.1.3.311. ISSN 1054-7460. Dostupné z:

http://www.mitpressjournals.org/doi/10.1162/pres.1992.1.3.311

- NIELSEN, Jakob, 1994. How to Conduct a Heuristic Evaluation. Nielsen Norman Group [online]. November 1, 1994. Dostupné z: https://www.nngroup.com/articles/how-to-conduct-a-heuristic-evaluation/
- NIELSEN, Jakob, 2020. 10 Usability Heuristics for User Interface Design. Nielsen Norman Group [online]. June 3, 2012. Dostupné z: https://www.nngroup.com/articles/ten-usability-heuristics/
- Steam VR Overview [online]. Dostupné z: https://partner.steamgames.com/doc/features/steamvr
- UKEssays, 2018. Consumer Decision Making Process Purchasing A Car Marketing Essay. [online].

Dostupné z: https://www.ukessays.com/essays/marketing/consumer-decision-making-processpurchasing-a-car-marketing-essay.php?vref=1

Unreal Engine 4 Documentation [online]. Dostupné z: https://docs.unrealengine.com/en-US/index.html

Předběžný termín obhajoby 2020/21 LS-PEF

#### Vedoucí práce Ing. Tomáš Benda

#### Garantující pracoviště

Katedra informačního inženýrství

Elektronicky schváleno dne 23. 2. 2021

Elektronicky schváleno dne 23. 2. 2021

Ing. Martin Pelikán, Ph.D. Vedoucí katedry

Ing. Martin Pelikán, Ph.D. Děkan

V Praze dne 07. 03. 2021

Oficiální dokument \* Česká zemědělská univerzita v Praze \* Kamýcká 129, 165 00 Praha - Suchdol

### **Čestné prohlášení**

Prohlašuji, že svou bakalářskou práci Prototyp vizualizace moderního autosalonu jsem vypracoval samostatně pod vedením vedoucího bakalářské práce a s použitím odborné literatury a dalších informačních zdrojů, které jsou citovány v práci a uvedeny v seznamu použitých zdrojů na konci práce. Jako autor uvedené bakalářské práce dále prohlašuji, že jsem v souvislosti s jejím vytvořením neporušil autorská práva třetích osob.

V Praze dne datum odevzdání

### **Poděkování**

Rád bych touto cestou poděkoval Ing. Tomáši Bendovi za jeho velmi cenné rady a připomínky. Dále bych chtěl poděkovat za velmi vstřícné jednání a ochotu.

# **Prototyp vizualizace moderního autosalonu**

#### **Abstrakt**

Tématem této bakalářské práce je zkonstruování prototypu vizualizace moderního autosalonu. Pro vytvoření prototypu bude použita technologie virtuální reality s pomocí programu využívaného pro tvorbu 3D aplikací a her.

Teoretická část práce se zaobírá obecným popisem procesu rozhodování při koupi nového vozidla. V jednotlivých kapitolách je rozebrána problematika související s koupí nového automobilu, je zde také popsán proces prodeje osobních automobilů dříve a dnes. Popsány jsou také funkcionality dnešních nejvíce využívaných webových konfigurátorů. V další části je popsána technologie virtuální reality a její princip. S touto technologií jsou spojena určitá omezení na které bude v této práci také poukázáno, například nevolnosti uživatelů při používání. Poslední část pojednává o vývojovém prostředí, na kterém je aplikace vytvořena. Jedná se program Unreal Engine 4, který se využívá pro 3D aplikace a pro tvorbu her. V závěru jsou obecně popsány použité prvky programu Unreal Engine 4 použité při vývoji.

V praktické části je vytvořen funkční interaktivní prototyp virtuálního autosalonu za použití technologie UE4. V první části je navržen samotný projekt a jsou připraveny podklady na tvorbu aplikace. Další část se zabývá implementací podkladů do vývojového prostředí, samotnou úpravou modelů a odstraněním vizuálních nesrovnalostí. Následně je pak rozebrána samotná tvorba prostředí a vytvořen interakční systém pomocí vývojového prostředí Blueprints.

V závěru je popsáno testování aplikace v praxi a je zkoumána reakce lidí na nový koncept virtuálního autosalonu.

**Klíčová slova:** Autosalon, UnrealEngine4, virtuální realita, rozhodovací proces, UX

# **Visualization prototype of a modern car dealership**

#### **Abstract**

.

The main topic of this thesis is creating a prototype of modern dealership. For creating this prototype will be used virtual technology and Unreal Engine4.

The theoretical part is focused on general decision making process when you are buying a new car. In the subtopics will be describing problems which occur when buying a new car compared to old method . The other parts will characterize different types of virtual reality. We will focus on problems and cons of this technology, for example motion sickness. The last part describes Unreal Engine 4, which are used for 3D applications and making video games. The last part describes, the technology of the Unreal Engine 4 used in the development are generally described.

In the practical part we will create functional interaction prototype of the virtual car dealership with UE4. In the first part we design prototype and we prepare our models and assets. Next part we will implement our assets in our project and we will finish and edit assets for our use. In the end, we will create a world and interaction system with Blueprints.

The last part describes testing application in real environment and collect information about our application of virtual dealership.

**Keywords**: Car dealearship, UnrealEngine4, virtual reality, decision making process, UX

# Obsah

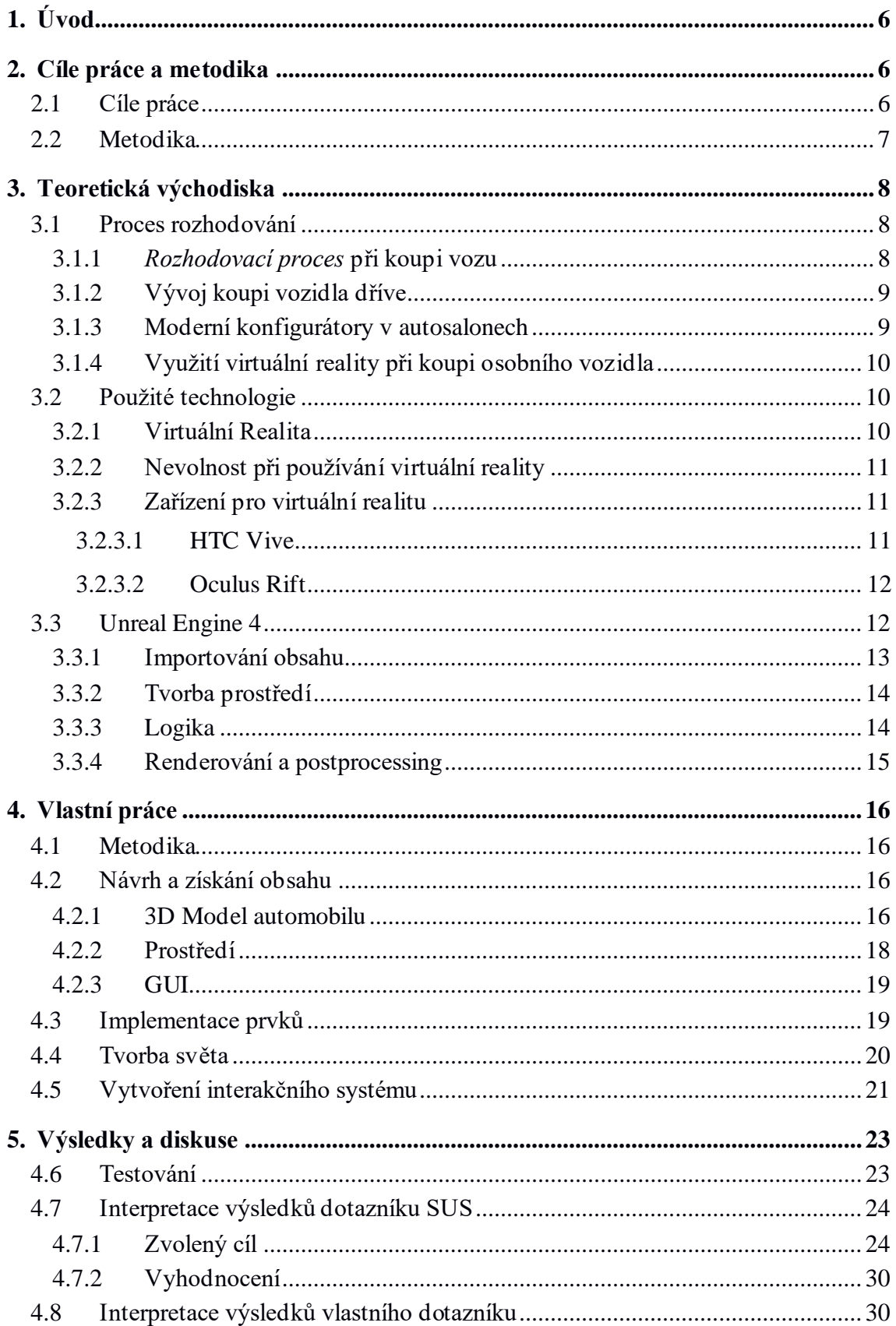

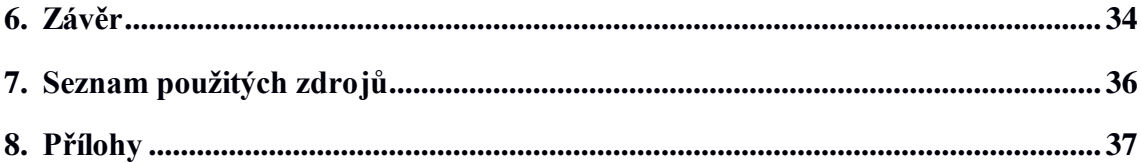

# **1. Úvod**

Tématem této bakalářské práce je zkonstruování prototypu vizualizace moderního autosalonu. Toto téma je velmi aktuální, protože se v dnešní době většina věcí digitalizuje a předělává na online formu kvůli pandemickým opatřením. Okolní svět se musí přizpůsobit vzdálené komunikaci, a omezuje se čím dál více kontaktní forma. Díky tomu si dnes musíme zvykat na online prostředí a na nové metody komunikace. Jednou z možností je využití virtuální reality jako prostředku pro vizualizaci.

Aby byly společnosti konkurenceschopné, zákonitě musí přicházet s inovacemi, novými technologiemi a nabízet tak zákazníkovi stále něco zajímavého, nevšedního a jiného, než má konkurence. Tato práce si klade za cíl představit uplatnění virtuální reality při prodeji nových automobilů, a to jak menších, tak větších firmách. Prodejci dnes nabízejí každému potenciálnímu zájemci o nový vůz možnost výběru z velké škály barev, a to jak karosérií, potahových materiálů v interiéru, různých typů autosedaček, tak možnosti sestavit si přístrojovou desku v automobilu. Může se pak stát, že klient si sice může sám sestavit vůz podle svých představ, ale při tak velkém množství nabízených variant si vozidlo neumí v globálu představit. Jeho vysněné auto se pak může reálně lišit od jeho představ.

Cílem práce je poskytnout program, který zájemcům o koupi nového automobilu umožní prostřednictvím virtuální reality, aby si svůj vůz prohlédli ještě před tím, než půjde do výroby. Program poskytne kupujícímu velmi věrnou představu o kupovaném automobilu. Je vhodný nejen pro autosalony, ale také pro běžné uživatele, kteří mají přístup k této virtuální technologii. Vzhledem k rychlému vývoji informačních technologií a jejich dostupnosti široké veřejnosti je možné tento program využít i v domácích podmínkách.

# **2. Cíle práce a metodika**

### **2.1 Cíle práce**

Cílem této práce je zkonstruovat prototyp moderního autosalonu ve virtuální realitě. Projekt bude zaměřen na podporu rozhodovacího procesu při koupi nového vozu za použití technologií virtuální reality. Díky imerznímu zážitku bude zákazník schopen efektivněji rozhodovat o výbavě a vlastnostech zamýšleného vozu.

Práce také přiblíží proces rozhodování při koupi nového vozidla a popíše proces, kterým zájemce o nový vůz prochází.

Tato bakalářská práce se zabývá využitím virtuální technologie a jejího použití při tvorbě prototypu virtuálního autosalonu. Prototyp by měl umožňovat konfiguraci vozidla podle požadavků zákazníka v reálném čase. Bude mu umožněno změnit barvu vozidla, doplňky vozidla, barvu interiéru či změnit barvu prošívání u čalounění. Zákazník bude mít možnost změny denní doby ve virtuálním prostředí. Bude si moct vybrat, zda se ocitne ve vozidle ve dne či v noci. Chceme, aby zákazník viděl automobil v různých světelných podmínkách. V poslední části bude aplikace otestována a zhodnocena z pohledu UX.

#### **2.2 Metodika**

Metodika zpracování teoretické části práce je založena na studiu odborných informačních zdrojů. Na základě jejich syntézy budou stanovena teoretická východiska pro praktickou část práce.

Praktická část bakalářské práce bude věnována samotné tvorbě virtuálního autosalonu za použití vhodně zvoleného vývojového prostředí. Výsledek bude následně otestován z pohledu použitelnosti a bude zhodnocen celkový přínos pro zmiňovaný rozhodovací proces při koupi vozu.

První část teoretické práce se bude zabývat procesem rozhodování. Automobil je pro rodinu obvykle velmi drahá položka v rozpočtu a také investice na dlouhou dobu. Často se je koupě nového vozu velkou událostí a tak je dobré přiblížit si myšlenky i reakce běžného uživatele při koupi automobilu.

Dále bude přiblížena technologie virtuální reality, která bude zajišťovat prostředí ve kterém se zákazník ocitne. Pro tuto práci bude použita virtuální realita typu HMD, která je volně dostupná pro veřejnost a není tak finančně náročná jako ostatní technologie. Konkrétně se jedná o značk HTC Vive první generace, která je pro tuto práci dostačující. Toto zařízení disponuje virtuálními brýlemi o rozlišení 1080x1200 pixelů na každé oko, dále dvěma ovladači pro snímání pohybu rukou a dvěma základovými stanicemi pro snímání pohybu brýlí a ovladačů.

Pro zkonstruování funkčního prototypu bude použit herní engine Unreal Engine 4, který disponuje vším, co budeme potřebovat pro vývoj. Hlavní důvod zvolení tohoto enginu je plná podpora virtuální reality a velmi rychlý vývoj pomocí vizuálního skriptování, takzvaných Blueprintů.

# **3. Teoretická východiska**

### **3.1Proces rozhodování**

Obecně se dá říct, že se s procesem rozhodování setkává člověk v každodenním životě prakticky denně. Rozhodovacím procesem rozumíme výběr nejvhodnější varianty z více možných. V případě, že se člověk rozhoduje z více variant, přičemž není zjevné, která varianta je nejlepší, a proto nejsou na první pohled patrné důsledky volby, musí rozhodovatel zvolit, pokud možno co nejoptimálnější variantu.

Rozhodovací proces je sled rozhodovacích aktivit, kterými kupující prochází při nákupu produktu. Odborníci z marketingu vypracovali koncept, ve kterém popsali pět fází koupě. V první fázi se jedná o okamžik, kdy kupujícímu vznikl pocit potřeby anebo řeší problém. Tato fáze začíná nepříznivou změnou současného stavu nebo potřebou zvýšení úrovně nynějšího statusu. Tuto potřebu vyvolávají vnitřní či vnější faktory. Další fází je vyhledávání informací, kdy nakupující využívá různé zdroje k tomu, aby získal data za účelem co nejobjektivnějšího hodnocení. Třetí fází je zhodnocení možných alternativ a užší výběr produktu. Do této fáze se dá zahrnout i osobní úsudek, postoj, očekávání, hodnota apod. Následující fází je závěrečné rozhodnutí o koupi. Dá se říct, že první tři fáze jsou přímo promítnuty do tohoto čtvrtého stádia. Způsob nabízeného produktu může ještě v této fázi ovlivnit celý proces rozhodování. Zde záleží na postoji ostatních, různých stimulačních vlivů i například o nákupním prostředí, prodejci apod. V poslední části procesu rozhodování můžeme hovořit o ponákupním chování, kde se promítá spokojenost, či nespokojenost s procesem rozhodování (12)(5).

#### **3.1.1** *Rozhodovací proces* **při koupi vozu**

Při koupi nového osobního vozu má dnes zákazník možnost konfigurace vozu, která se co nejvíce nebo úplně bude shodovat s jeho představou. Před nákupem nového vozidla zákazník prochází rozhodovacím procesem, kdy si konfiguruje vlastní vozidlo dle svých představ a požadavků na jejichž základě se následně vozidlo vyrobí.

Proces konfigurace spočívá v tom, že si zákazník tvoří ve virtuální realitě svoje vozidlo podle vlastních představ. Kupující si tedy vybírá značku a následně model, druh paliva, převodovku, pohon, motorizace, výbavu, barvu atd.

V této bakalářské práci je vytvořen program pro podporu vizualizace nakonfigurovaného vozidla. Výhody oproti standardnímu konfigurátoru jsou zde nejvíce patrné při výběru barevných kombinací automobilu. U automobilek s velkou produkcí mohou zákazníci vidět různé varianty například v autosalonech, zatímco u prémiových značek, které nabízejí velkou škálu výbav a barevných kombinací je téměř nemožné takový vůz v autosalonu vidět. Tento program dokáže ve virtuální realitě nasimulovat nepřeberné množství kombinací v reálném čase (17)(4).

#### **3.1.2 Vývoj koupi vozidla dříve**

Do roku 1990 byl prodej osobních automobilů velmi jednoduchý. Vzhledem k tomu že jich byl nedostatek, zákazník si nemohl příliš vybírat. Většinou si vybral značku a model, ale ostatní mu bylo víceméně přiděleno. Za speciální příplatek si mohl dovolit silnější motor a i výběr barvy byl nad rámec ceny. Na tehdy módní střešní okno, černou střechu nebo jiné drobné vylepšení si potom čekal několik měsíců navíc. U značek z dovozu byl možný výběr ještě více omezen. Pro Čechy a Slováky, kteří pracovali v zahraničí a měli své valutové konto u Živnobanky byla situace poněkud příznivější, protože měli možnost nakupovat v tehdejších prodejnách TUZEX, kde se dolary, libry, marky atd. převáděly na tuzexové platidlo, tzv. bony. Zde již byla nabídka lepší – výběr značky, modelu, motoru, barvy, potahů sedaček i např. samonavíjecích bezpečnostních pásů atd. Výběr konfigurace byl možný maximálně z tištěných katalogů, ale přesto nabídka byla mnohem širší než v českých Mototechnách (1).

### **3.1.3 Moderní konfigurátory v autosalonech**

Koupě nového vozu je dnes vcelku složitý proces. Zákazník má možnost výběru z mnoha značek, modelů a výbav. Dnes se nejčastěji používají webové konfigurátory, které jsou běžně přístupné na internetu. Často tak není ani třeba navštívit prodejce či autosalon. Tyto konfigurátory pokrývají mnoho variant a vizualizací pro zákazníky. Výhodné je to především pro ty automobilky, které nevyrábějí příliš mnoho barevných variant karoserie a vybavení vozidla. Různé barevné varianty tak mohou být v katalogu vyfotografovány.

Konfigurátor používají téměř všechny automobilky, takže tato služba je velkým pomocníkem v prodeji vozů. Některé prémiové značky navíc nabízejí individuální přístup k zákazníkům. Nespokojí se jen se službou přes internet a s konfigurátorem, ale umožňují zákazníkům vidět různé vzorkovníky materiálů a barev fyzicky. Klient si tak může například

přímo osahat materiál ze kterého bude je ho autosedačka či volant vyroben, může vidět i vybranou barvu apod.

Hlavním cílem těchto konfigurátorů je zobrazit všechny dostupné varianty, které si může zákazník zvolit. Důležitým faktorem je také možná simulace ceny v závislosti na zvolených variantách (17).

#### **3.1.4 Využití virtuální reality při koupi osobního vozidla**

Téměř všechny automobilky mají své konfigurátory nových vozů a v rámci konkurenčního boje se snaží o to, aby byl právě jejich pomocník při prodeji dokonalý. Věnují tak pozornost technickému rozvoji v mnoha směrech, a to ať už v přidání 3D animací nebo jen rozšíření nových atributů v konfigurátoru (4).

#### **3.2 Použité technologie**

#### **3.2.1 Virtuální Realita**

První definice virtuální reality (VR) byla napsána na počátku 90 letech:

"*Virtuální realita je počítačem vytvořené interaktivní trojrozměrné prostředí, do něhož se člověk totálně ponoří*." (2). Tato definice je velice zajímavá v tom že nikdo neříká že musíme vidět umělé prostředí skrz displeje. V současné době se nejvíce rozšířila technologie HMD (Head-mounted display). Jedná se o technologii, kde hlavním zařízením je helma s připojenými obrazy, které jsou promítány skrz čočky přímo do očí uživatele a díky ovladačům dokážeme provádět interakce s virtuálním prostředím. Pokročilejší zařízení dokážou snímat polohu uživatele pomocí externích senzorů. Jako druhá technologie je rozšířená realita (AR), jedná se o reálné prostředí, které je doplněno o virtuální objekty. VR a AR technologie jsou velmi přínosné a využívané v širokém odvětví průmyslu. Použití těchto technologii může zefektivnit a zlepšit postupy úkonů.

Tyto technologie se nejvíce používají při školení pracovníků jako jsou lékaři, vojáci, piloti a další pracovní pozice kde je nutná maximální přesnost a spolehlivost.

AR technologie by byla také vhodná pro použití u této práce, ale je mnohem náročnější a složitější na zprovoznění než technologie VR s HMD zařízením (2)(18).

#### **3.2.2 Nevolnost při používání virtuální reality**

Virtuální realita se potýká s problémem, kdy uživatelé zažívají nevolnost při používání této technologie. Tato nevolnost vzniká v momentě, kdy mozek získává informace o pohybu v prostředí, ale tělesné pohyby tomu neodpovídají. Pro multisenzorickou aferentaci, která zajišťuje přenos informací z těla do mozku je to nepochopitelný proces, a proto může vyvolávat závratě a nevolnost. Je to velmi podobná nevolnost jako je při mořské nemoci. Lidé trpící mořskou nemocí jsou velmi náchylní na kinetózu, která způsobuje tuto nevolnost. Popsaná nevolnost ale není permanentní, při dlouhém používání si lze na tuto vlastnost zvyknout a vycvičit si mozek, aby tento proces ignoroval. Bohužel toto je velmi zdlouhavá cesta a není možnost, aby všichni strávili hodiny ve virtuálním prostředí. Proto je možné přijmout opatření, která tento efekt potlačí nebo ho úplně anulují (7).

Je zde více možností, jak se pohybovat ve virtuálním prostředí. Prvním a asi nejméně náročným opatřením na tuto nemoc je vůbec se nepohybovat. Bohužel tato metoda není vhodná pro všechny aplikace a nemusí se pak využít plný potenciál. Jako nejběžnější způsob pohybu ve virtuálním prostředí je teleportační metoda. Tento postup je nejvíce příznivý a skoro eliminuje tuto nemoc. Je vhodný do aplikací, kde není kladen důraz na pohyb uživatele, ale na prostředí. Poslední metodou je pohyb uživatele chůzí. Tento způsob pohybu způsobuje největší zátěž na mozek a dochází zde k této nemoci nejčastěji. Lze to vylepšit zmenšením zorného pole uživatele pomocí tunelové vize, která dokáže zmírnit nepříjemnou nevolnost (13).

#### **3.2.3 Zařízení pro virtuální realitu**

#### 3.2.3.1 HTC Vive

HTC Vive jsou zařízení HMD která vyvíjí firma HTC, do roku 2018 i s firmou Valve, které si vytvořily vlastní headset Valve Index.

Existuje mnoho verzí tohoto headsetu, ale jako první produkt vyšel HTC Vive I, který obsahuje dva displeje o rozlišení 1080x1200 px, obcovací frekvencí 90HZ a FOV (Field of view, neboli zorné pole) 110 stupňů. Tento systém obsahuje dva ovladače a dvě snímací stanice, které je třeba zavěsit na zeď. Nejnovější verze je HTC Vive Cosmos, která je

vylepšená o lepší rozlišení na jeden display a to na 1440x1700 px, a zlepšení senzorů na rozpoznání pohybu. Pořizovací cena setu je 27 590,- Kč (10)(18).

<span id="page-17-0"></span>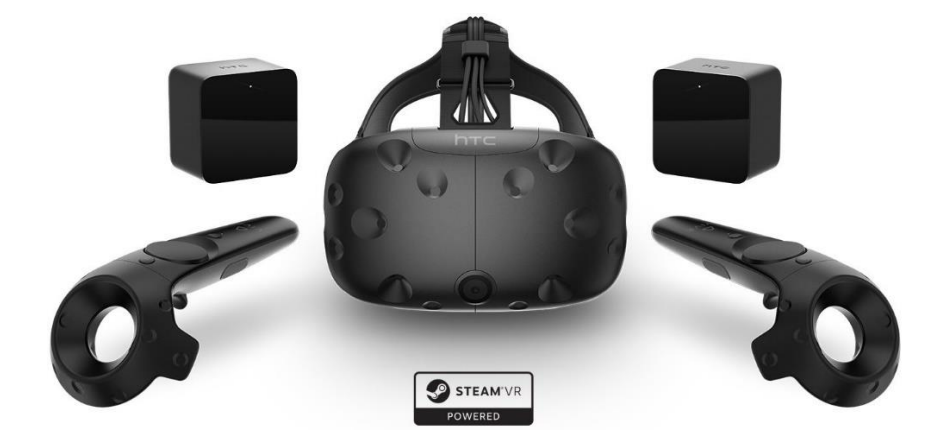

*Obrázek 1 HTC vive první generace*

*Zdroj: www.vive.com*

#### 3.2.3.2 Oculus Rift

Začátek virtuálních headsetů pro veřejnost má na svědomí firma Palmer Luckey, která jako první začala prodávat HMD Oculus rift pro veřejnost a odstartovala tím konkurenční boje mezi firmami. Začala jako malá firma na kickstarteru, kdy vybrali přes 2,5 milionů dolarů na vývoj nových řad headsetů. Poté firmu odkoupila firma Facebook a podílela se na vývoji nové generace Oculusu. Nejnovější produkt je Oculus Rift S, který je o poznání levnější než HTC Vive a to s cenovkou 13 590,- Kč. Disponuje rozlišením 2560 x 1140px a obnovovací frekvencí 80 Hz (15).

### **3.3 Unreal Engine 4**

Pro vytvoření aplikace budeme potřebovat nějaký soubor nástrojů, který nám to umožní. Jelikož není v našich silách vytvořit kompletní VR aplikaci od nuly bez použití nějakého souboru nástrojů, proto zde existují enginy. Nabízejí nepřeberné možnosti od herních až po enginy přímo na jeden účel. Pro tuto práci byl zvolen jeden z nejpoužívanějších herních enginů a to Unreal Engine 4 (UE4). I když je primárně určen na herní průmysl, v posledních letech expandoval do širokého spektra využití.

Unreal Engine je jeden z největších a nejpokročilejších real-time 3D enginů. Je vyvíjen společností Epic games a slouží především k tvorbě her. Nachází také využití v architektuře, automotive, živém vysílání, filmové postprodukci a mnoha dalších oborech. Engine je napsán v programovacím jazyce C++ a podporuje tvorbu aplikací na většinu moderních platforem (9).

#### **3.3.1 Importování obsahu**

Kdykoliv je za potřebí vytvořit jakoukoliv 3D aplikaci je zapotřebí nějaký obsah, který bude zobrazen v určitém prostředí. Ať už je to od automobilu po chodník, je to jedna z nejdůležitějších věcí pro úspěšný projekt. Jako hlavní model v tomto projektu bude automobil, proto požadujeme co nejlepší model. Jde totiž o to, co si zákazník bude vybírat. Ostatní modely nemusí být tak precizní a pěkné, protože slouží jako pozadí a nejsou hlavní součásti projektu.

Tvorba modelů je poměrně náročná a zdlouhavá práce, proto je mnohdy lepší si většinu modelů koupit od firem, které se tím zabývají. Pro tento projekt byl zvolen model osobního SUV získaný na webové stránce TurboSquid. Tento model je velmi autentický a má velmi dobře zpracovaný interiér, který je důležitou podmínkou pro tento projekt.

UE4 podporuje import modelů pouze ve formátech FBX, USD a nebo pomocí Datasmith systémem. Jako nejběžnější formát je FBX, který je vytvořen a vyvíjen firmou Autodesk a slouží jako nejuniverzálnější formát pro import statických modelů, skeletal modelů a animací.

Dalším formátem je Universal Scene Description (USD), který umožňuje import celých scén z modelovacího prostředí a umožňuje tak import věcí jako jsou kamery, světla a postprodukce. Datasmith je kolekce nástrojů a programů, které dokážou importovat většinu industriálních formátů mimo herní průmysl. Je hlavně určen pro realtime renderování modelů, které nejsou tvořeny konvenčně polygonama ale pomocí CAD nástrojů (9).

Velmi příhodnou možností je i Marketplace. Je zde velké množství předpřipravených assetů a balíčků všech druhů. Je to nejjednodušší možnost importování assetů při níž nepotřebuje modelovací program na připravení modelů pro požadovaný engine. Zde je vše vytvořeno přímo pro UE4 a všechny materiály a optimalizace je už hotová (9).

#### **3.3.2 Tvorba prostředí**

Unreal Engine 4 disponuje množstvím velice přívětivých prostředí pro tvorbu světa a vkládání modelů do scény. Na tvorbu prostředí můžeme použít mnoho typů objektů. Jako hlavní typ pro svět je Landscape systém, který nám umožňuje vytvářet velký terén jako jsou hory, údolí, jeskyně a mnoho dalšího. Je velmi lehce upravitelný a velmi dobře optimalizovaný pro velké světy.

Tvoření landscapu lze dvěma způsoby. První typem je to pomocí nástrojů, který editor nabízí jako jsou sculpt, smooth, flatten, ramp, erosion, noise a mnoho dalšího. A druhým způsobem je importování externí height mapy. Jako další krok je použití materiálů na krajinu a dobarvení (9).

#### **3.3.3 Logika**

Pro rozpohybování prototypu je zapotřebí vývojářské prostředí. UE4 nabízí Blueprint visual scripting systém, který je založen na node-based vývojovém prostředí. Je to objektově orientovaný systém využívající třídy a objekty. Tento systém je velmi flexibilní a rychlý pro tvorbu prototypů a dá se dále použít i ve finálním produktu. Je velmi intuitivní i pro lidi neznalé programování a dokáže pokrýt většinu co UE4 nabízí. A jako druhá možnost je zde i normální programování v jazyce C++.

Právě díky vizuálnímu skriptování lze lehce a rychle prototypovat a vytvářet funkční objekty bez nutnosti syntaxe C++. Ale platí zde stejná pravidla a musí se dodržovat určité podmínky při skriptování tak, aby vše fungovalo (6).

<span id="page-20-0"></span>*Obrázek 2 Ukázka Blueprintu*

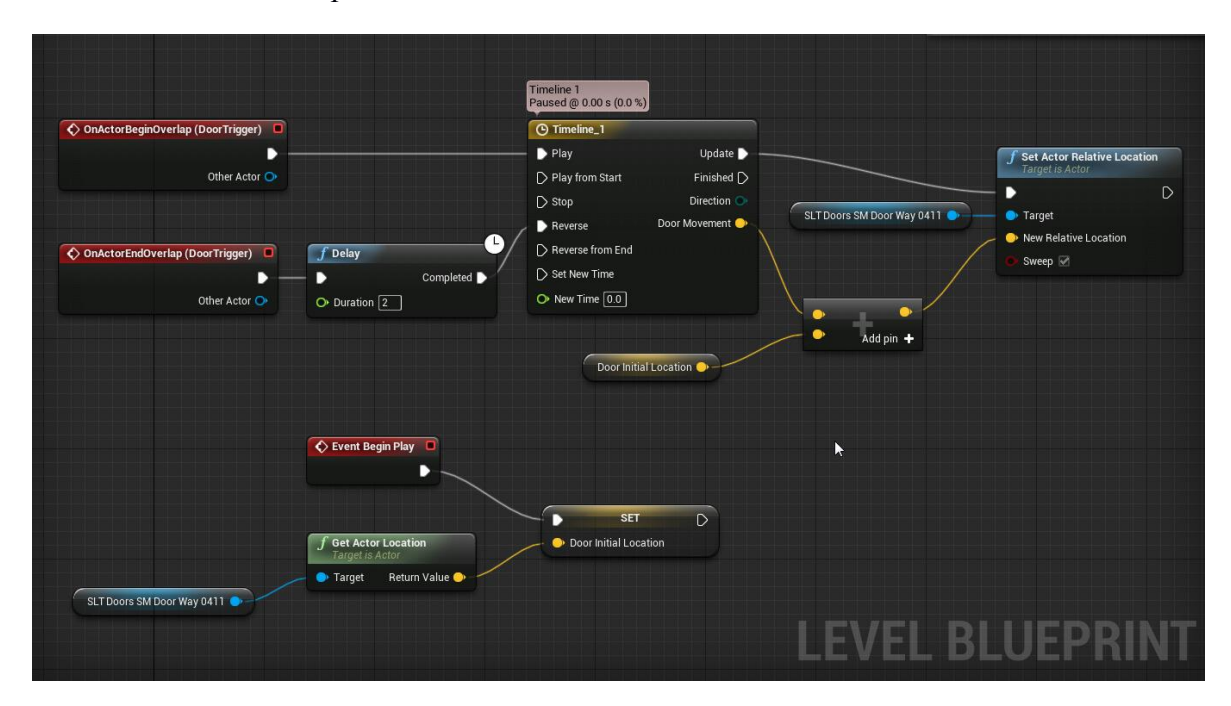

*Zdroj Unreal Engine 4 Documentation*

#### **3.3.4 Renderování a postprocessing**

UE4 obsahuje velice silný renderovací systém postavený na DirectX 11 a DirectX 12. Tento systém podporuje téměř všechno co moderní enginy potřebují, ať to je statický a dynamický stín, globální osvětlení, dynamická průhlednost, post proccessing, GPU particly a mnoho dalšího (8).

Základní světelné nastavení se rozděluje do tří kategorií. První je plně dynamický systém, kde všechna světla a stíny jsou generovány realtime a není zde nic předvypočítáno. Největší výhodou tohoto systému je, že může být použit na velké mapy a dynamické prostředí kde většina objektů nemá dané místo. Druhý systém je plně statický, kde všechny stíny jsou předvypočítané a díky tomu nedochází k takové zátěži na GPU, a nejsou zde světelné artefakty. Bohužel tento systém nelze použít na rozsáhlé mapy pro velkou náročnost na první výpočet. Třetí systém je hybridní mezi statickým a dynamickým systémem, kde většina stínů je statických až na pár dynamických objektů, které mají možnost se po světě pohybovat (osoba, automobil, a ostatní dynamické objekty).

Post processing je efekt, který nemá žádný dopad na svět a je přidán až po vykreslení jednoho snímku. Slouží na vylepšení obrazu nebo na přidání postprodukčních efektů jako je odlesk objektivu nebo světelnost obrazu (8).

# **4. Vlastní práce**

### **4.1 Metodika**

Cílem praktické části je zhotovení funkčního prototypu konfigurátoru ve virtuální realitě. Hlavním cílem je zpracovat co nejvíce komfortní a přehlednou aplikaci. Aplikace by měla umožňovat zobrazení požadovaného modelu a možnost konfigurace podle vlastního výběru. Prototyp by měl vyobrazit co nejlépe model a jeho vybavení, aby si mohl zákazník představit konfiguraci v reálném světe.

Při vývoji a testování projektu budeme využívat výkonný počítač na operačním systému Windows 10. Dále virtuální realitu HTC Vive první generace, který bude ovládán službou Steam VR. Jako hlavní program na zprostředkování budeme používat Unreal Engine 4 na verzi 4.26.1 a modelovací program Blender 3D.

### **4.2 Návrh a získání obsahu**

V této části si obstaráme a vytvoříme veškerý obsah, který bude aplikace obsahovat. Upřesníme jeho cíle a základní mechaniky.

#### **4.2.1 3D Model automobilu**

V první fázi si musíme obstarat 3D obsah, v tom je zahrnuto skoro vše co bude viditelné ve virtuálním světe. Některé modely nejsou přímo upraveny a nelze je tak přímo importovat do UE4. Proto nám poslouží modelovací program Blender 3D, který je pro tuto práci vhodný a umožňuje velkou škálu funkcí.

Hlavním modelem projektu je automobil, proto při výběru musíme zvážit některá kritéria. Model by měl být velmi kvalitní a co nejlépe reprezentovat realitu. Jako další požadavek je detailní interiér vozidla. Proto jsem zvolil model osobního SUV, který jsme obstarali na stránce TurboSquid. Tento model byl původně vytvořen v aplikaci 3DS Max a vyexportován do nejběžnějších formátů jako je FBX, STL, OBJ a v nativním formátu 3DS.

*Obrázek 3 Ukázka 3D modelu SUV*

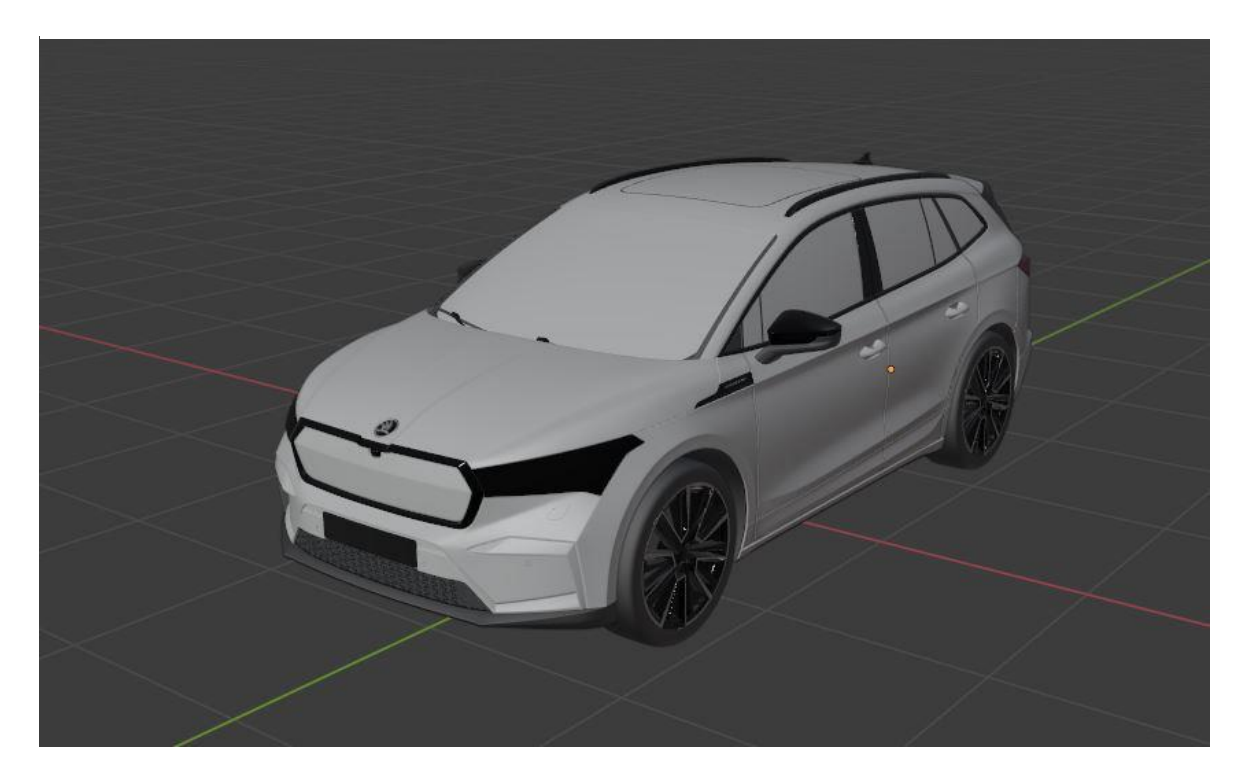

*Zdroj: Autor*

UE4 sice podporuje formát FBX, bohužel v prototypu budeme potřebovat interaktivitu s modelem jako je otevírání dveří, a to statický model nepodporuje. Proto použijeme příslušné funkce Blenderu abychom rozdělili model na části, které budou interaktivní. Jako jsou dveře a kufr, jestliže máme tyto části rozdělené musíme těmto modelům nastavit korektní "world origin", který UE4 požaduje. To znamená že všechny modely vystředíme na střed.

*Obrázek 4 Zobrazení 3D modelu a jeho částí*

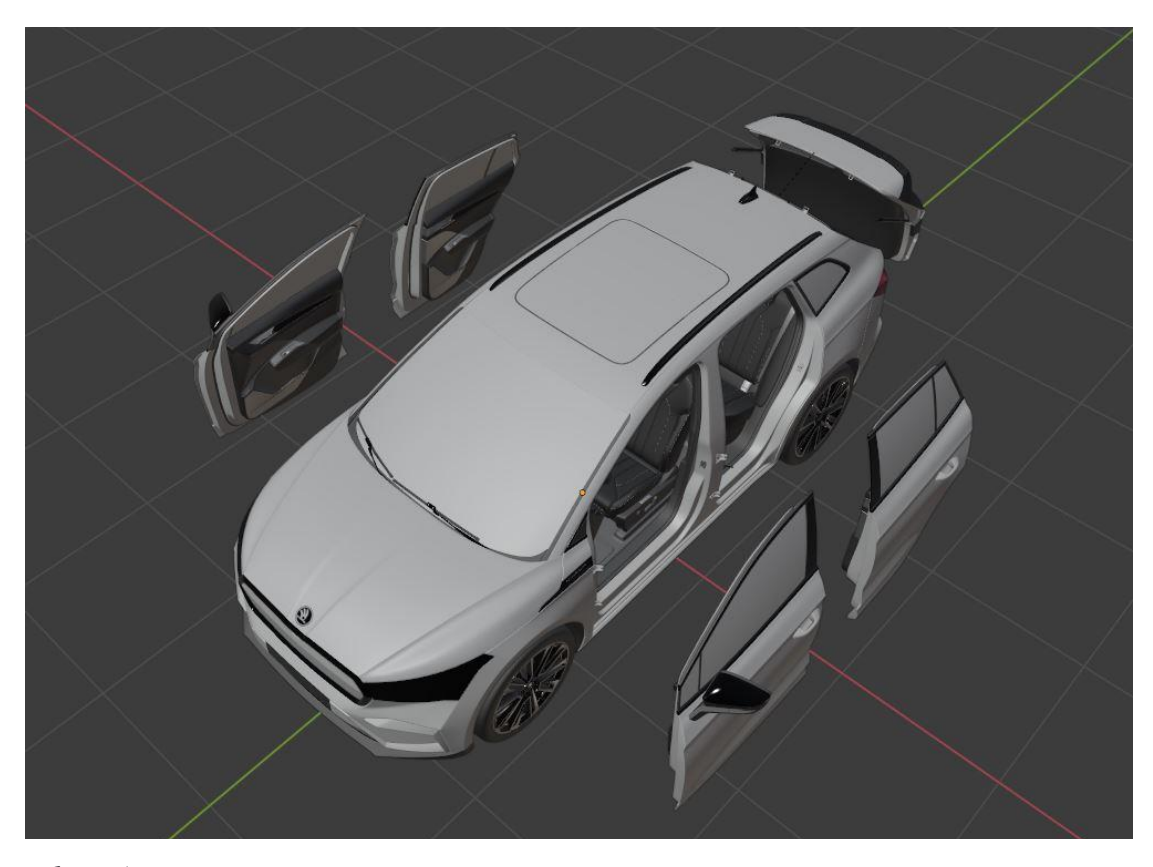

*Zdroj: Autor*

Jako další důležitá fáze je upravení materiálů a textur. Jelikož model obsahuje velké množství materiál slotů tak je musíme detailně popsat a přiřadit ke správným modelům.

Vzhledem k tomu, že budeme používat externí knihovnu na materiály, nemusíme kontrolovat správnost textur, které obsahuje původní model. Budeme využívat pouze vybrané původní textury jako jsou například tlačítka v interiéru.

Jako hlavní knihovnu materiálů pro vozidlo budeme využívat balíček "Automotive Materials", který přímo poskytuje Epic Games jako doplněk. Tento pack je velmi kvalitní a dobře optimalizovaný pro použití v realtime aplikaci. Obsahuje vše potřebné od materiálů barvy auta až po všechny druhy kůže a skel.

#### **4.2.2 Prostředí**

Abychom auto mohli umístit do nějakého prostředí musíme si obstarat modely ze kterých můžeme vytvořit budovu a její vybavení. Protože na tyto modely nejsou kladeny velké požadavky, zvolili jsme různé knihovny modelů, které jsou dostupné na UE4 marketplace.

Jako první je knihovna DownTown od výrobce PolyPixel, který nám umožní vytvořit vnější vzhled budovy a prostředí okolo. Důležitým faktorem, který dělá svět realistický, je světelné nastavení a postprocessing, který zajistí plugin Ultra Dynamic Sky.

#### **4.2.3 GUI**

Další důležitou součástí podkladů je návrh uživatelského rozhraní a jeho funkce. Potřebujeme tedy nějaké rozhraní, kde si může zákazník vybírat různé konfigurace a výbavu vozidla.

Toto rozhraní by mělo umožňovat výběr nabízených barev vozidla, verzi modelu, disky, interiér, barvu švů a doplňkovou výbavu. Poté zde bude možnost individuální úpravy různých nastavení jako jsou barvy vozidla a interiéru.

#### **4.3 Implementace prvků**

V této části implementujeme věci z návrhu do projektu a zastavíme funkční prototyp pomocí Unreal Enginu 4 a VR headsetu HTC Vive.

Na začátek vývoje prototypu jsme zvolili template VR Aplikace, který UE4 nabízí. Tento projekt usnadní celkovou práci s VR vývojem, protože obsahuje základní pohyb a interakci uživatele ve VR. Tento systém už má funkční teleportační systém, který je napojen na pohybové ovladače.

První část vývoje je importování všech předpřipravených modelů do UE4 a následné dokončení materiálů a příprava na použití. První implementovaný a nejdůležitější model je model osobního SUV. Jak již bylo zmíněno, museli jsme model importovat po částech, abychom mohli poté vytvořit objekt, který dokáže zajistit interaktivitu na modelu. Po importování musíme modelu přiřadit příslušné materiály. Tento proces je velmi náročný u velkých modelů jako jsou tyto, protože obsahují velké množství materiál slotů. Při běžném modelu, který obsahuje průměrně 1 až 5 slotů je tento proces jednodušší. Bohužel model SUV obsahuje 55 těchto slotů, kterým musíme přiřadit korektní materiál. Abychom si usnadnili práci a nemuseli vyrábět 55 individuálních materiálů, využijme předpřipravené knihovnu materiálů. Máme k dispozici Automotive Material pack, který obsahuje většinu

materiálů přímo pro použití na automobilových modelech. Takže obsahuje materiál od barvy auta po kůži a všemožné doplňky, které najdete na automobilech. Dále musíme rozhodnout, které sloty budou dynamické, abychom je mohli v průběhu aplikace měnit. To jsou barva vozidla, barva doplňků vozidla, barva kůže, barva stehů.

Další krok je nalinkování všech připravených knihoven z UE4 marktetplace, které máme k dispozici. Tento krok je velmi jednoduchý vzhledem k tomu, že tyto knihovny už jsou takzvaně "ready to use", lze je hned použít bez jakýchkoliv jiných úprav.

### **4.4 Tvorba světa**

Po dokončení všech příprav s knihovnami, se můžeme pustit do tvorby světa. Toto prostředí by se mělo co nejvíce podobat reálnému autosalonu a jeho umístění. Z toho důvodu jsme umístili autosalon na okraj městské čtvrti, budova autosalonu by měla být moderní a univerzální. Mnoho automobilek má vlastní design budov, proto se musí vytvořit kompromis mezi těmito styly. U této budovy by nemělo chybět parkoviště, na kterém bude stát vystavené vozidlo na denním světle. Poté je vozidlo umístěné uvnitř salonu a nasvícené umělým osvětlením pro zlepšení zážitku.

<span id="page-26-0"></span>*Obrázek 5 Zobrazení vymodelovaného autosalonu*

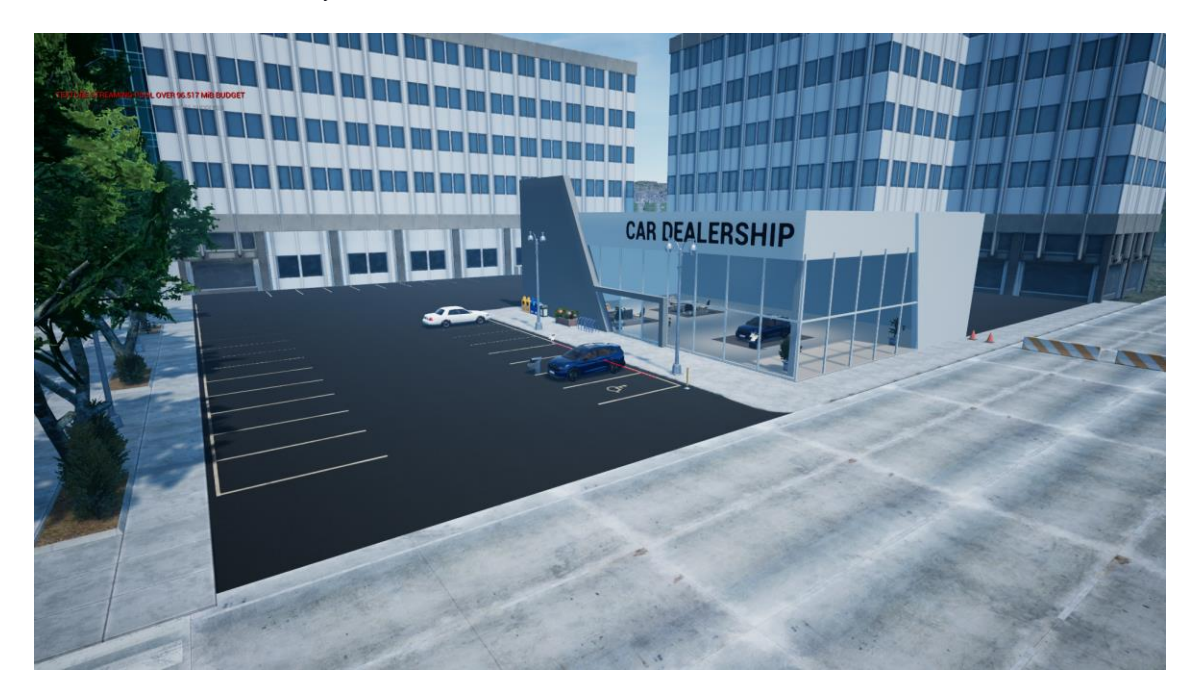

*Zdroj: Autor*

Po vymodelování samotného autosalonu, se musí stanovit pohybová plocha, kde se může uživatel pohybovat. To zajistí NavMesh Volume, který nám zaručí že se uživatel nedostane na nepřístupná místa. Nastavíme ho tak aby mohl uživatel pouze na parkoviště a do salonu samotného. A abychom docílili toho, že se bude účastník cítit jako ve skutečném prostředí, musíme vytvořit v okolí autosalonu příslušné prostředí. To vytvoříme jednoduše pomocí knihovny DownTown, která obsahuje potřebné modely na vytvoření městské části.

### **4.5 Vytvoření interakčního systému**

V této kapitole zkonstruujeme vlastní interakční systém, který bude zajišťovat komunikaci mezi uživatelem a vozidlem. Systém bude obsahovat uživatelské rozhraní, samotného uživatele, automobil a ovládací pult.

Nejdříve vytvoříme samotný widget, který bude obsahovat veškeré možnosti které jsme si zvolili při návrhu. Unreal už obsahuje předpřipravené základní, a na tento widget použijeme jako rodiče UWidget, který umožní vytvořit vlastní návrh v UMG UI Designer, a díky tomu snadno vytvoříme funkční část podle návrhu. Po vytvoření grafické části musíme ještě přidat logiku tlačítkám a připravit rozhraní abychom mohli komunikovat s vozidlem skrz tento panel.

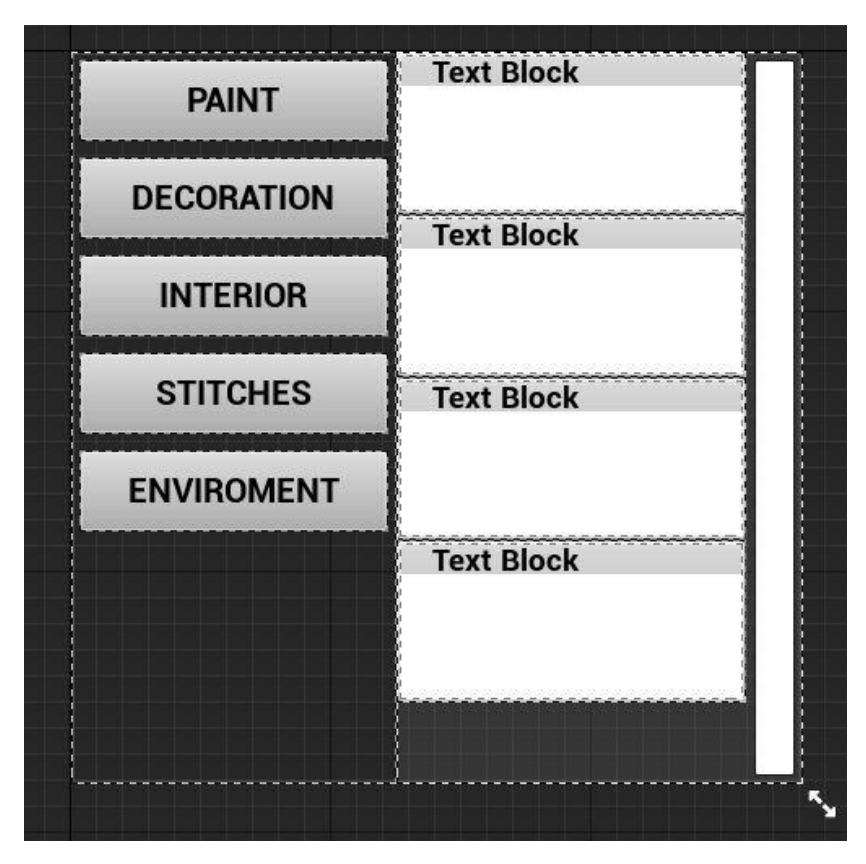

<span id="page-27-0"></span>*Obrázek 6 Design uživatelského rozhraní*

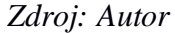

Následně je třeba vytvořit Blueprint vozidla, který bude založený na AActoru. Je to speciální objekt, který obsahuje všechny potřebné atributy aby mohl být vložen do světa a dále s ním pracovat. Hlavní výhoda je, že může obsahovat komponenty, které při tvorbě vozidla budeme potřebovat. Přiřadíme tomuto objektu pět statických modelů jako komponenty a nastavíme jejich výchozí pozice, které mají relativní pozici od rodiče.

Poslední zpracovaný Blueprint je samotný uživatel, který bude dědit od třídy Pawn což znamená, že lze za něj hrát a obsahuje rozhraní pro zadávání inputů od uživatele. Přiřadíme mu interakční systém, aby jeho ruce (controllery) mohly reagovat s prostředím. Dále umístíme widget nad pravý controller, aby byl při používání zobrazen na místě kde ho můžeme vidět neustále a pomocí levé ruky kde máme Widget Interaction component ho můžeme ovládat.

# **5. Výsledky a diskuse**

#### **4.6 Testování**

V závěrečné části této práce byl proveden kontrolní proces, zaměřený na testování funkčního prototypu a zjištění reakcí lidí na konfigurátor ve virtuálním prostředí. K dispozici pro testování byl prostor 5 x 6 m, kde bylo namontováno a připraveno k použití zařízení HTC Vive. Do výzkumu bylo zahrnuto osm respondentů starších 18 let, a byli vybrání podle specifických kritérií, aby se rozlišovali v povolání i se zkušeností s technologiemi.

Testování probíhalo následujícím způsobem. Po příchodu respondentů bylo všem vysvětleno základní ovládání systémů a virtuální reality. Testování prováděl sám autor práce, kdy si zval jednotlivé participanty odděleně. Každý měl za úkol tzv. myslet nahlas a bezprostředně sdělovat své pocity při ovládání aplikace. Jejich komentáře (myšlenky) byly zaznamenávány na diktafon. Po připojení do virtuální reality, dostávali účastníci úkoly v rámci předpřipraveného scénáře. Po praktickém pokusu a splnění všech úkolů byl předložen dotazník System Usability Scale (SUS), který dokáže snadným způsobem zjistit nakolik je aplikace použitelná a lze ji porovnat s ostatními aplikacemi (2). Dále každý z testovaných vyplnil předpřipravený dotazník autora této práce, který obsahuje základní otázky jako je věk, pohlaví a další doplňující otázky k aplikaci. Průměrná doba celého průchodu scénáře a vyplnění dotazníku byla 10 minut. Výsledky se zaznamenávaly prostřednictvím Google Formulářů a MS excelu.

Vzhledem k tomu, že v tomto roce se potýká naše republika se složitou epidemickou situací, bylo na autorovi, aby vyřešil i otázku bezpečného testování aplikace. Respondenty tak mohly být jen ty osoby, které byly otestovány na COVID 19. I tak měli všichni respirátory a po každém testujícím byl celý prostor vydesinfikován tak, aby to bylo bezpečné pro dalšího respondenta.

#### **Scénář:**

- 1. Seznámit se s ovládáním VR a s pohybem v prostředí.
- 2. Otevřít a zavřít uživatelské rozhraní
- 3. Přemístit se k vozidlu na parkovišti.
- 4. Na uživatelském rozhraní změnit barvu vozidla
- 5. Otevřít dveře u řidiče
- 6. Přemístit se na sedadlo řidiče
- 7. Na uživatelském rozhraní změnit barvu kůže
- 8. Vystoupit z vozidla a přesunout se do autosalonu
- 9. Na pultu změnit parametry vozidla
- 10. Otevřít všechny dveře na vozidle

### **4.7 Interpretace výsledků dotazníku SUS**

Prostřednictvím dotazník SUS byla získána data pro měření použitelnosti aplikace. Tato metoda měří aplikaci všeobecně a na subjektivním hodnocení uživatelů. Výsledkem tohoto výzkumu je číslo v intervalu 0-100. Toto číslo nám ukáže výsledek použitelnosti aplikace a můžeme ho porovnat s ostatními aplikacemi, které mohou být zcela odlišené. Otázky jsou normované a musí být pokládány ve stejném pořadí.

#### **4.7.1 Zvolený cíl**

Pro tento výzkum předpokládáme, že aplikace by měla dosáhnout v testu SUS minimálně 68 bodů nebo více, což je bráno jako průměrná hodnota všech testovaných aplikací v SUS.Předpokládáme, že by měla více než polovina sledovaných respondentů chtít použít VR konfigurátor.

#### <span id="page-29-0"></span>*Graf 1 SUS - Otázka č.1*

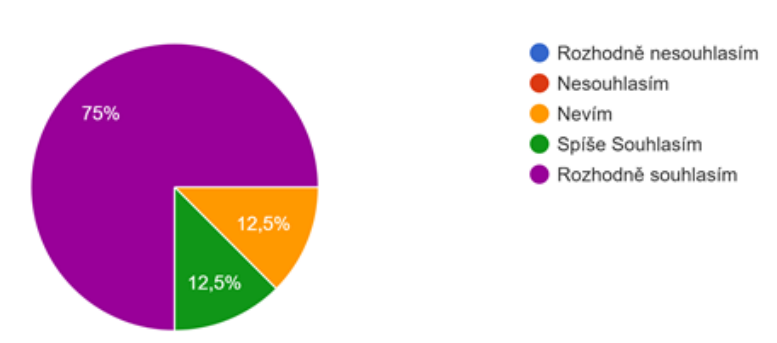

Myslím si, že bych tento konfigurátor v případě potřeby rád/a použil/a. 8 odpovědí

První otázka zkoumá, jestli by o konfigurátor byl zájem a mohl by se uplatnit v praxi. Zde jsme dostali více méně jasnou odpověď, že většina dotázaných by ji ráda využila. Je tedy šance, že se s tímto konfigurátorem možná setkáme v budoucnosti.

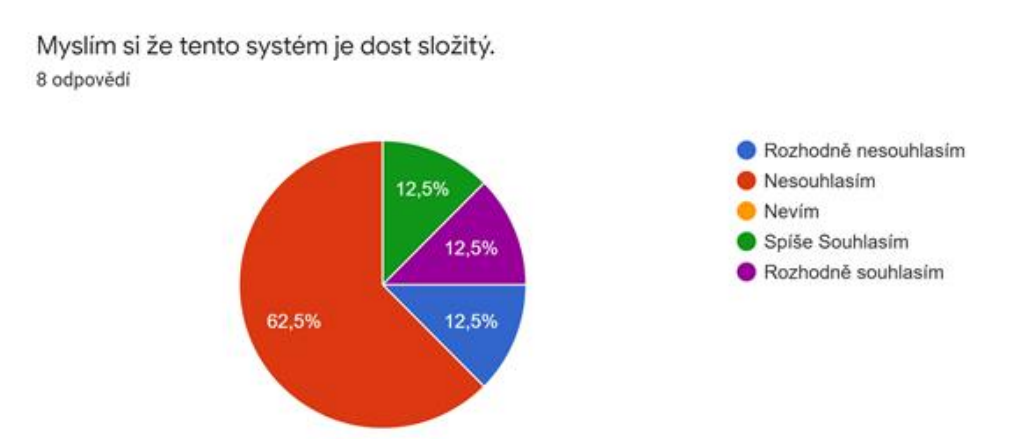

<span id="page-30-0"></span>*Graf 2 SUS - Otázka č.2*

Druhá otázka se ptá na složitost aplikace. Tímto jsme zjistili že většina respondentů odpověděla, že jim systém složitý nepřipadá a dokázali ho rychle pochopit. Ale jsou zde výjimky, pro které se jeví systém jako složitý. Díky tomu jsme zjistili že VR konfigurátor by měl být zjednodušený, aby vyhovoval i menšině, která nemá příliš zkušeností s technologiemi.

<span id="page-30-1"></span>*Graf 3 SUS - Otázka č.3*

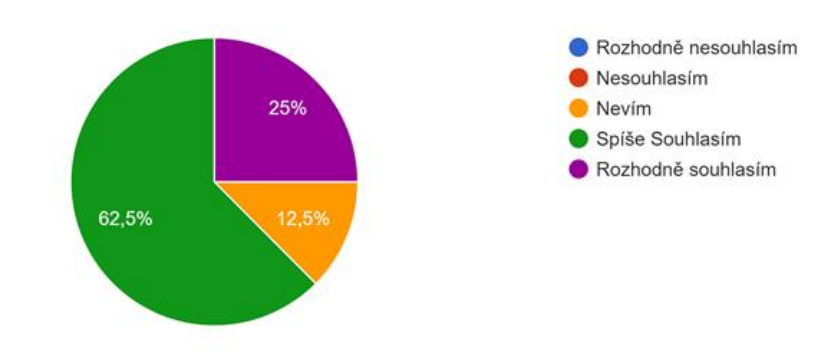

Myslím si, že se tento konfigurátor lehce používá. 8 odpovědí

Třetí otázka se ptá na ovládání a ergonomii aplikace. Zde je zřejmé, že většina odpověděla kladně. Díky tomu víme, že se ubíráme dobrým směrem při vývoji ovládání konfigurátoru.

<span id="page-31-0"></span>*Graf 4 SUS - Otázka č.4*

Myslím si, že na tento konfigurátor potřebuji podporu od dozoru (technika). 8 odpovědí

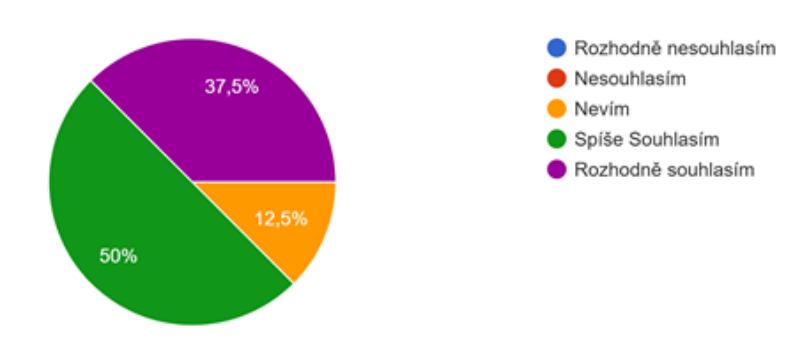

Čtvrtá otázka zkoumá, jestli je potřeba mít k používání aplikace technickou podporu a člověka, který obsluhuje VR zařízení, Téměř všichni odpověděli že ji při používání požadují. Tato odpověď už vyplývá z podstaty virtuální reality jako technologie. Tato technologie je dosti moderní a stále ve fázi vývoje. Z toho vyplývá, že při jejím použití je třeba přítomnosti člověka s určitými znalostmi využívání této technologie a který jí dokáže obsluhovat.

<span id="page-31-1"></span>*Graf 5 SUS - Otázka č.5*

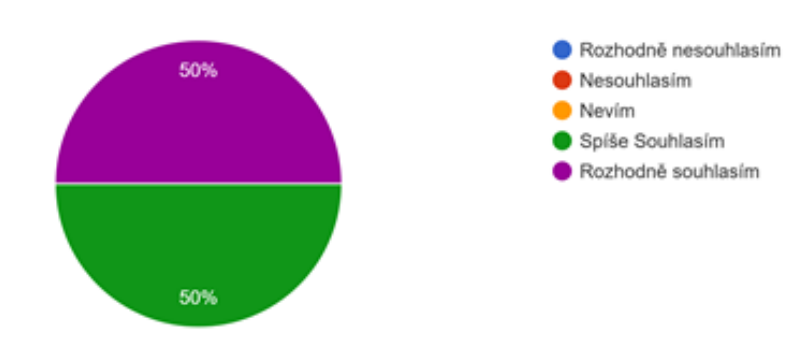

Myslím si, že některé funkce jsou dobře zakomponované do konfigurátoru. 8 odpovědí

Pátá otázka se ptá na zakomponované funkce ve VR konfigurátoru. Tady jsme dostali velmi jasnou odpověď v tom smyslu, že se projekt ubírá správným směrem ve vývoji funkcí a možností.

#### <span id="page-32-0"></span>*Graf 6 SUS - Otázka č.6*

Myslím si, že aplikace není konzistentní nebo není lineární. 8 odpovědí

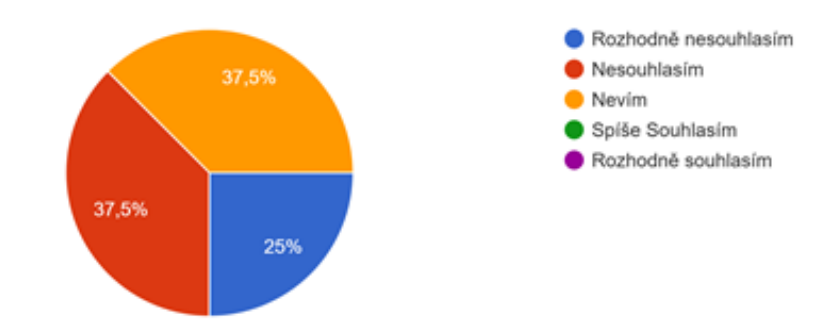

Šestá otázka se zabývá linearitou aplikace a konzistentnosti průchodu. Dozvěděli jsme se, že je lineární a části na sebe navazují správně, nedochází zde k přeskakování z jedné části projektu do druhé. Dobré je také zmínit, že ne všichni dotazující chápali, co znamená konzistentnost aplikace, zde vidím nesprávnou interpretaci otázky.

<span id="page-32-1"></span>*Graf 7 SUS - Otázka č.7*

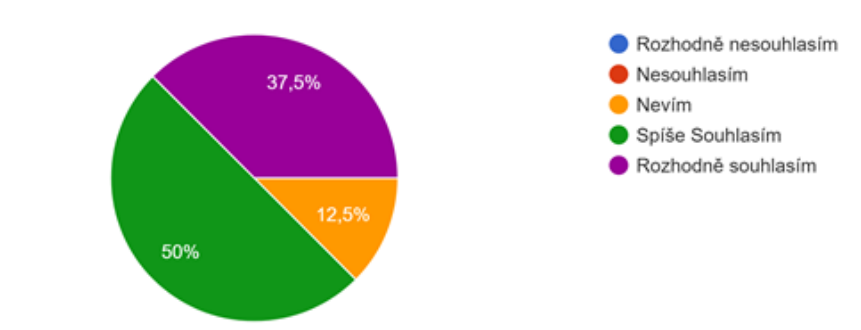

Myslím si, že většina lidí si na tento konfigurátor dokáže lehce zvyknout. 8 odpovědí

Sedmá otázka zkoumala, jak je těžké si na tuto novu aplikaci zvyknout. Z grafu vyplývá že po zaškolení a po chvíli používání si lze na aplikaci jednoduše zvyknout. Je zajímavé, že na takto náročnou technologii si dokázali během krátké chvíle zvyknout i lidé co se ponořili do virtuální reality poprvé a již po několika minutách dokázali program lehce ovládat.

#### <span id="page-33-0"></span>*Graf 8 SUS - Otázka č.8*

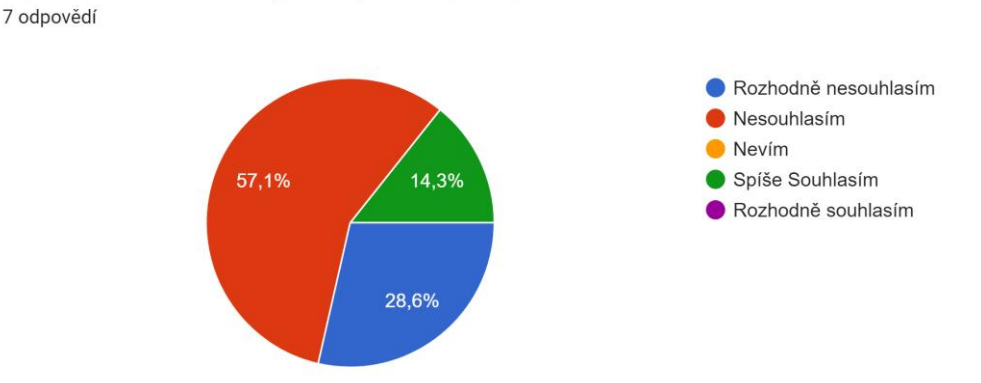

Osmá otázka se zaobírá těžkopádností aplikace. Zkoumala, zda aplikace není nemotorná nebo nezáživná. Většině respondentů se aplikace zdála lehce ovladatelná a obstojná, ale našli se lidé, kteří měli opačný názor a některé funkce se jim zdály těžkopádné a hůře chápali jejich účel.

<span id="page-33-1"></span>*Graf 9 SUS - Otázka č.9*

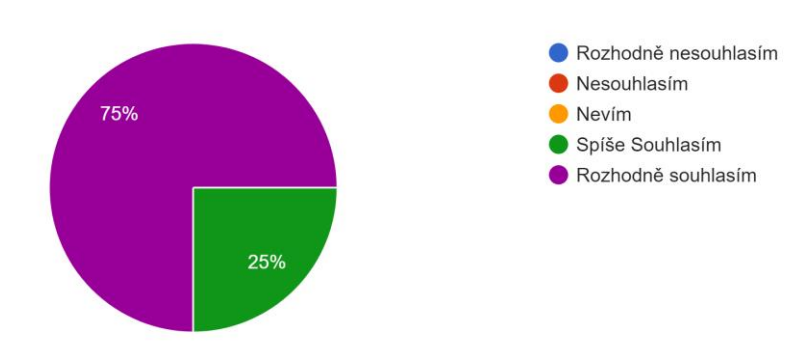

Při práci s konfigurátorem se cítím pohodlně a vím co dělám. 8 odpovědí

Myslím si že tento konfigurátor je těžkopádný (těžko se ovládá),

Devátá otázka zkoumá pohodlnost a sebejistotu při používání aplikace. Zde vidíme že v tomto odvětví aplikace nemá skoro žádné výhrady a většina účastníků odpověděla kladně.

#### <span id="page-34-0"></span>*Graf 10 SUS - Otázka č.10*

Musím se naučit hodně věcí, aby jsem věděl/a jak s konfigurátor zacházet. 8 odpovědí

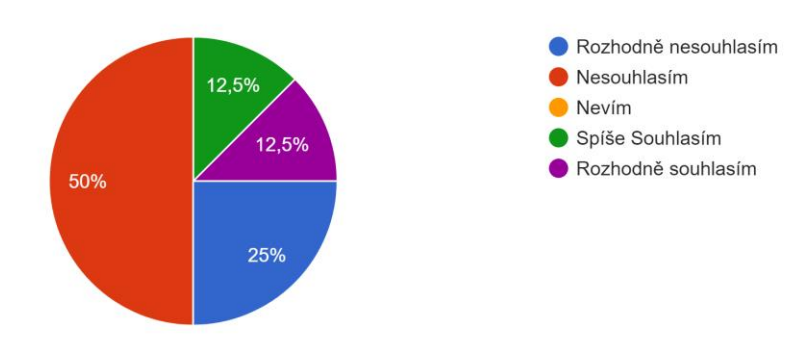

Desátá otázka se zaobírá nutností naučit se a porozumět hodně věcem v konfigurátoru tak, aby mohl být plně využit. Je vidět, že více jak polovina uchazečů už zná tuto technologii a nemusí se učit z jeho pohledu novotám, aby aplikaci plně využila. Ale máme tu i osoby pro které to je nové a musí se naučit zacházet s ovládacími prvky a také se sžít s virtuální realitou. To může být problém při nasazení v reálném prostředí a může komplikovat použití. Pro tyto případy by zde měla být připravená i jiná alternativa.

<span id="page-34-1"></span>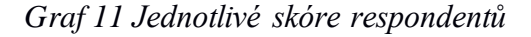

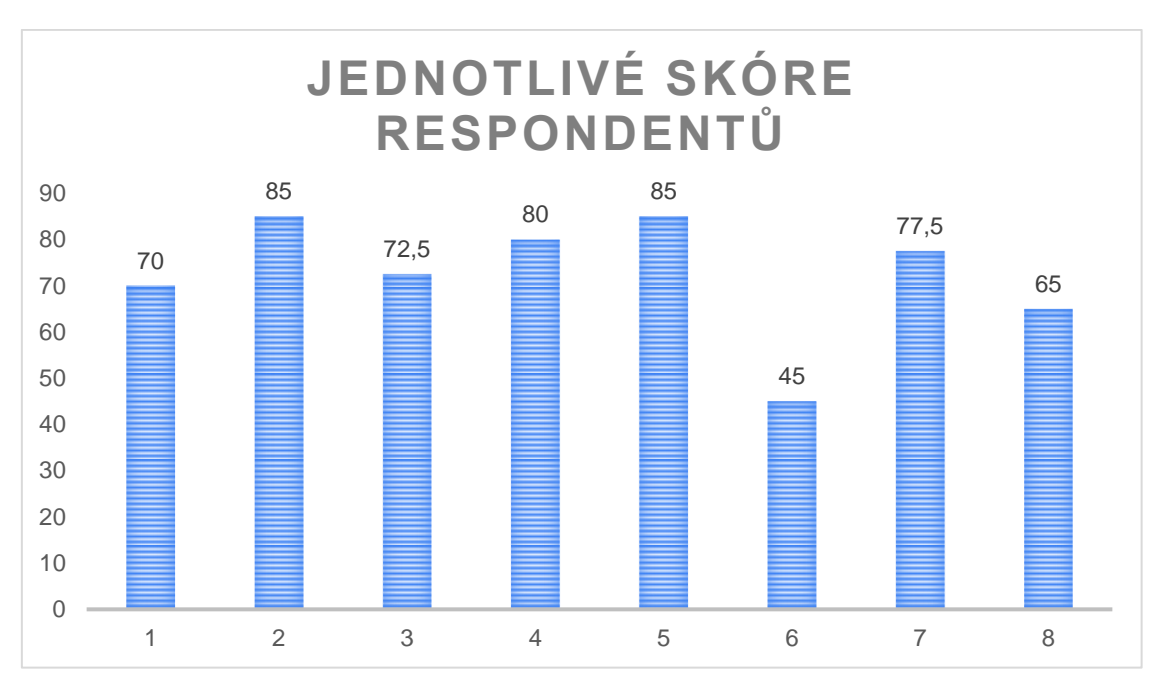

#### **4.7.2 Vyhodnocení**

Po vyplnění dotazníku 8 participanty jsme získali data, která mohou zhruba ohodnotit aplikaci. Za výsledek dostaneme číslo od 0-100, které budeme reprezentovat podle škály a vyhodnotíme úspěšnost programu. Číslo menší než 51 je nedostačující a aplikace má veliké mezery a je třeba ji přepracovat. Číslo mezi 51-68 je dostačující a může se nasadit v praxi, bohužel není optimální a má značné mezery. Číslem 68 je stanoveno jako průměrné skóre SUS měřené touto metodou. Je tedy naší prioritou získat vyšší hodnotu, než má toto číslo. Čísla 68-80.3 říká, že aplikace je velmi dobrá pro použití a dá se považovat za propracovanou a velmi dobře použitelnou v praxi. Číslo nad 80.3 je ohodnocení velmi excelentní aplikace, která nemá moc chyb a svoji činnost zvládá perfektně.

V našem případě VR konfigurátor získal průměrné skóre účastníků 72,5. To znamená, že předpokládaný cíl, aby aplikace získala více než 68 bodů, byl potvrzen a dokonce překonán. A dále více než 75 % dotazovaných by v případě potřeby rádo konfigurátor použilo. Díky tomu byl cíl testování potvrzen a můžeme říci, že v testu SUS aplikace uspěla (3).

#### **4.8 Interpretace výsledků vlastního dotazníku**

Další částí výzkumu bylo vytvoření vlastního dotazníku, který byl zaměřen na názory participantů a získání podrobnější analýzy projektu. Dotazník má dvě části, první část je zaměřena na získání základních dat, podle kterých byla zjištěna charakteristika respondentů. Máme k dispozici základní informace o tom, zda mají vlastní automobil a jestli někdy kupovali nový vůz. Díky těmto informacím zjistíme, jestli pokrývá většinu typů sociálních skupin a zda jsou odpovědi dotazovaných relevantní a použitelné. Druhá část je zaměřena na pocity a poznatky k samotnému projektu. Díky tomu zjistíme případné chyby a můžeme podle toho lépe optimalizovat a uživatelsky zpříjemnit aplikaci.

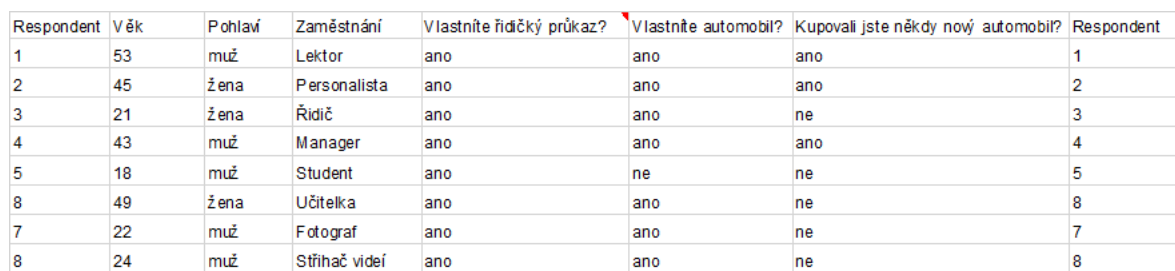

#### <span id="page-36-0"></span>*Tabulka 1 První část vlastního dotazníku*

Výsledky první části nám ukázaly, že pokrýváme téměř všechny hlavní věkové kategorie, které by potencionálně využily tuto aplikaci. Složení respondentů je genderově vyvážené.

<span id="page-36-1"></span>*Tabulka 2 Vlastní dotazník - otázka č.1*

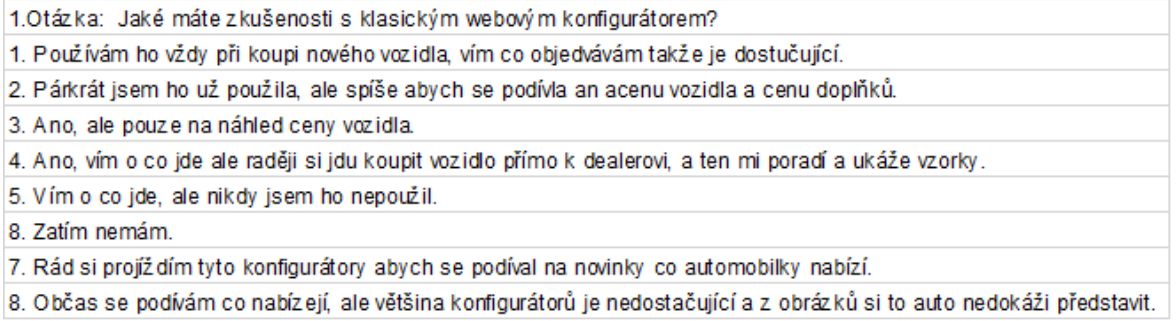

První otázka se zabývá zkušenostmi respondentů s webovým konfigurátorem. Většina dotazovaných zná nebo aktivně již používá tento konfigurátor. Z odpovědí lze konstatovat, že pro běžné použití je dostačující, ale jeden dotazující odpovídá že mu nestačí jen obrázky z webu a nedokáže si vždy představit barevnou kombinaci. Konkrétně z této odpovědi je zřejmé, že rozšíření "klasického" konfigurátoru je žádoucí a mohla by být přínosem v rozhodování respondenta.

<span id="page-36-2"></span>*Tabulka 3 Vlastní dotazník - otázka č. 2*

| Otázka 2 : Zkušenosti s VR                         |
|----------------------------------------------------|
| 1. Setkal jsem se s ním v práci, jako ukázka dema. |
| 2. Žádné                                           |
| 3. Žádné                                           |
| 4. Již jsem s sním setkal i vyzkoušel.             |
| 5. Ano ve volném čase hraju hry ve VR              |
| 8. Žádné                                           |
| 7. Ano jedou jsem to vyzkoušel, ale jen pár minut. |
| 8. Vlastím VR a využívám ho často.                 |
|                                                    |

Druhá otázka zkoumá zkušenosti s virtuální realitou. Z odpovědí vyplývá že polovina účastníků se vůbec nesetkala s možností vyzkoušet si virtuální realitu a je to pro ně nová zkušenost. Pro tuto skupinu lidí to byla úplná novinka a chvíli si museli zvykat než se cítili pohodlně. A naopak druhá skupina, která už měla zkušenosti s virtuální realitou, se dokázala lehce adaptovat na ovládání a splnila scénář bezproblémově.

#### <span id="page-37-0"></span>*Tabulka 4 Vlastní dotazník - otázka č. 3*

Otázka 3 : Chtěli by ste použít VR konfigurátor jako běžný prostředek při koupi vozidla?

1. Určitě, jelikož v dnešní digitální době je to výborný nástroj pro názomou představu

2. Ano určitě dokáží si to lépe představit, je dobré vidět barvy interiéru a exteréru dohromady

3. Jo je to velice zajímavý.

4. Ano, dokáži si to představit jako rozšíření do autosalonu.

5. Kdy by ch si někdy kupoval nové vozidla nejspíš jo.

8. Spíše ne

7. Ano

8. Určitě by ch to přivítal.

Otázka třetí se zabývá potřebami aplikace v praxi. Zde jsme dostali velmi pozitivní odpovědi a vyplývá z toho, že by byl o konfigurátor zájem i v komerčním použití.

#### <span id="page-37-1"></span>*Tabulka 5 Vlastní dotazník - otázka č. 4*

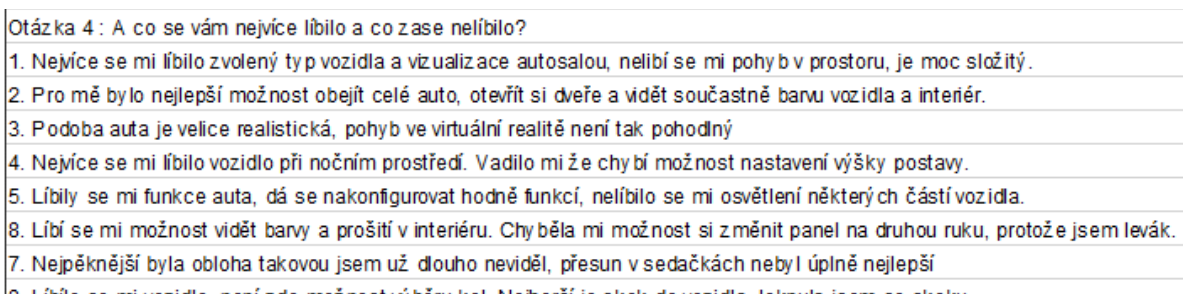

8. Líbílo se mi vozidlo, není zde možnost výběru kol. Nejhorší je skok do vozidla, leknula jsem se skoku.

Čtvrtá otázka zkoumá pozitivní a negativní poznatky aplikace. Zde jsme získali velmi mnoho užitečných odpovědí, které by při dalším vývoji mohly posunout aplikaci mnohem dál.

Velmi příznivé ohlasy byly na vizualizaci modelu a dobře viditelné barevné kombinace, které byly velmi realistické. Oblíbenou funkcí u respondentů bylo pak přepínání na noční režim, kde bylo vidět osvětlený automobil a světelné prvky vozidla v nočním provedení. Na druhou stranu se zde našlo několik nedostatků nebo funkcí, které nebyly implementovány.

První závažnější problém byl u uživatelů s menšími zkušenostmi s VR. Přesun do auta pomocí teleportace nebyl příliš komfortní. Zde by bylo vhodnější udělat pomalejší a měkčí přechod. Dalším nedostatkem byla výška postavy, protože vysocí respondenti se dostali do střechy vozidla, neboť aplikace nenabízela nastavení výšky postavy. Poslední vážnější nedostatek byl při vývoji interakčního menu, když v nabídce není možnost přepnutí menu pro leváky a lidé orientovaní na levou ruku měli problém s ovládáním.

<span id="page-38-0"></span>*Tabulka 6 Vlastní dotazník - otázka č. 5*

| Otázka 5 : Máte nebo měli jste někdy problém s nevolností při používání VR?    |
|--------------------------------------------------------------------------------|
| 1. Nemám nevolnosti při používání VR                                           |
| 2. Nevolnost nebyla ale je to občas děsivé, například při přepnutí dne a noci. |
| 3. Zatím se nic nedostavilo.                                                   |
| 4. Ano, vždy a dneska taky.                                                    |
| 5. Ne nikdy.                                                                   |
| 8. Nemám s tím žádný problém.                                                  |
| 7. Ne.                                                                         |
| 8. Ne.                                                                         |

Pátá otázka se týkala případné nevolnosti při používání virtuální reality. Většina účastníků žádné problémy s nevolností neuváděla, pouze jednomu se občas mírně zamotala hlava.

### **6. Závěr**

Tato bakalářská práce zkoumá moderní postup při výběru nového vozidla z autosalonu. Zaobírá se použitím virtuální reality jako prostředku pro reálné znázornění vozidla a využití této technologie pro podporu rozhodování. V první části se teoretická práce zabývá procesem rozhodování. Je důležité pochopit zákazníkovy myšlenkové pochody a reakce při koupi automobilu. Pro mnoho lidí, především pro soukromé osoby, které si kupují vozidlo do rodiny, je koupě nového automobilu velkou událostí. Jedná se obvykle o velmi drahou položku v rodinném rozpočtu a o dlouhodobou investici. Je pro ně tedy velmi důležité, aby si vybrali správně a svého rozhodnutí v budoucnu nelitovali. Tato aplikace by jim mohla pomoci provést je tímto rozhodovacím procesem snáze. Pomocí virtuální reality si tak udělají jasnou představu o tom co chtějí a uvidí jak jejich vůz bude vypadat. Dále je přiblížena technologie virtuální reality, která bude zajišťovat prostředí ve kterém se zákazník ocitne.

Praktická část se zabývala vytvořením funkčního prototypu aplikace. Pojednává o tom, v jakých systémech byl tento virtuální konfigurátor vytvořen, jaké byly použity prostředky a z jakých zdrojů autor práce čerpal. Jsou zde popsány typy technologií používaných pro virtuální realitu a je doporučen uživatelsky nejpřijatelnější způsob tvorby celé aplikace. Popsán je celý postup tvorby a bariéry na které autor narazil a musel je vyřešit tak, aby byla aplikace co nejpříjemnější pro uživatele.

Závěrečnou částí celé práce bylo testování prototypu v simulovaném prostředí, a zjištění použitelnosti tohoto nápadu v praxi. Testování se zúčastnilo 8 participantů, kteří si aplikaci vyzkoušeli. Všichni účastníci velmi dobře spolupracovali, a to jak při samotné zkoušce aplikace, tak při vyplňování dotazníků, čímž se podařilo zaznamenat velmi hodnotné údaje, které mohou pomoci při dalším rozvoji konfigurátoru. Bezprostředně po zkoušce byl respondentům předložen pro základní otestování použitelnosti dotazník System Usability Scale, ze kterého nám vyplynulo skóre 72,5. Toto skóre nám ukázalo, že se projekt vyvíjel správným směrem a je použitelný v praxi. Následující dotazník a interview nám odhalili stav aplikace a ohlasy na její používání. Díky tomu jsme získali cenné informace o nedostatcích aplikace, ale také o věcech, které byly dobře navrženy. Velkým překvapením bylo, jak aplikaci hodnotili respondenti, kteří již mají s virtuální realitou zkušenost. Ukázalo se, že nebylo prakticky třeba cokoliv vysvětlovat a daná osoba se velmi rychle sžila

s prostředím, nebylo třeba dalších instrukcí pro ovládání. Tyto osoby se velmi sebejistě v tomto prostředí pohybovaly a zkoušely všechny možné funkcionality aplikace. Na druhou stranu respondentka, která neměla žádnou zkušenost s virtuální realitou, a navíc levačka měla velký problém se s konfigurátorem sžít a naučit se v něm pohybovat. Toto všechno jsou velmi cenné zkušenosti, které je možné využít i pro další vývoj aplikace tak, aby byl co nejvíce přístupná pro širokou veřejnost.

Budoucí vývoj aplikace by mohl být zaměřen na implementaci infotainmentu vozidla, kde by zákazník mohl získat kompletní představu o chování a ovládání elektroniky v automobilu. Jinou možností by mohla být implementace mixed reality, kde by zákazník seděl v reálném automobilu a mohl si pomocí virtuální reality měnit výbavu vozidla a barevné kombinace karosérie a interiéru. Díky tomu by mohl být nasimulován reálný pocit a pohodlí vozidla, který zde dostupná technologie nedokáže nabídnout.

# **7. Seznam použitých zdrojů**

- (1) Antonín Imlauf, 2016. Socialistický trh s auty: Mototechna, Tuzex, čekání a drahota [online]. Dostupné z: https://www.idnes.cz/auto/historie/auta-socialismustrh-nakup-znacky-cena.A161107\_234234\_auto\_ojetiny\_fdv
- (2) AUKSTAKALNIS, Steve a David BLATNER, 1994. Reálně o virtuální realitě: umění a věda virtuální reality. Brno: Jota. Nové obzory (Jota). ISBN 80-85617-41- 2
- (3) BANGOR, Aaron, Philip T. KORTUM a James T. MILLER, 2008. An Empirical Evaluation of the System Usability Scale. International Journal of Human-Computer Interaction [online]. 24(6), 574-594. ISSN 1044-7318. Dostupné z: doi:10.1080/10447310802205776
- (4) CIPRIAN FIRU, Adrian, Alin ION TAPÎRDEA, Anamaria IOANA FEIER a George DRĂGHICI, 2021. Virtual reality in the automotive field in industry 4.0. Materials Today: Proceedings. ISSN 2214-7853. Dostupné z: https://doi.org/10.1016/j.matpr.2020.12.037
- (5) DELOITTE, 2021. Driving through the consumer's mind: Steps in the buying process [online]. Dostupné z: https://www2.deloitte.com/
- (6) Epic Games, 2021. Blueprint Overview [online]. Dostupné z: https://docs.unrealengine.com/ProgrammingAndScripting/Blueprints/Overview/ind ex.html
- (7) Epic Games, 2021. Inc. Virtual Reality Best Practices: VR and Simulation Sickness [online]. Dostupné z: https://docs.unrealengine. com / latest / INT / Platforms / VR / ContentSetup / index . html # vrandsimulationsic.
- (8) Epic Games, 2021. Rendering Overview [online]. Dostupné z: https://docs.unrealengine.com/RenderingAndGraphics/Overview/index.html
- (9) Epic Games, 2021. Unreal Engine 4 Documentation [online]. Dostupné z: https://docs.unrealengine.com/en-US/index.html
- (10) HTC, 2021. Vive [online]. Dostupné z: https://www.vive.com
- (11) KELION, Leo, 2015. HTC reveals virtual reality headset with Valve at MWC [online]. Dostupné z: https://www.bbc.com/news/technology-31664948
- (12) KOTLER, P., KELLER, K.L, 2007.Management marketing, 1. vydání Praha, Grada publishing a.s., počet stran 792. ISBN 978-80-247-1359-5.
- (13) MCCAULEY, Michael E. a Thomas J. SHARKEY, 1992. Cybersickness: Perception of Self-Motion in Virtual Environments. Presence: Teleoperators and Virtual Environments [online]. 1(3), 311-318. DOI: 10.1162/pres.1992.1.3.311. ISSN 1054-7460. Dostupné z: http://www.mitpressjournals.org/doi/10.1162/pres.1992.1.3.311
- (14) NIELSEN, Jakob, 2020. 10 Usability Heuristics for User Interface Design. Nielsen Norman Group [online]. June 3, 2012. Dostupné z: https://www.nngroup.com/articles/ten-usability-heuristics/
- (15) Palmer Freeman Luckey, 2021. Oculus Rift S. Dostupné z: https://www.oculus.com/rift-s/
- (16) SOPHIE THOMPSON, 2020. Virtualspeech: Motion Sickness in VR. Dostupné z: Https://virtualspeech.com/blog/motion-sickness-vr
- (17) UKEssays, 2018. Consumer Decision Making Process Purchasing A Car Marketing Essay. [online]. Dostupné z: https://www.ukessays.com/essays/marketing/consumer-decision-making-processpurchasing-a-car-marketing-essay.php?vref=1
- (18) Valve, 2021. Steam VR Overview [online]. Dostupné z: https://partner.steamgames.com/doc/features/steamvr

# **8. Přílohy**

# **Seznam obrázků**

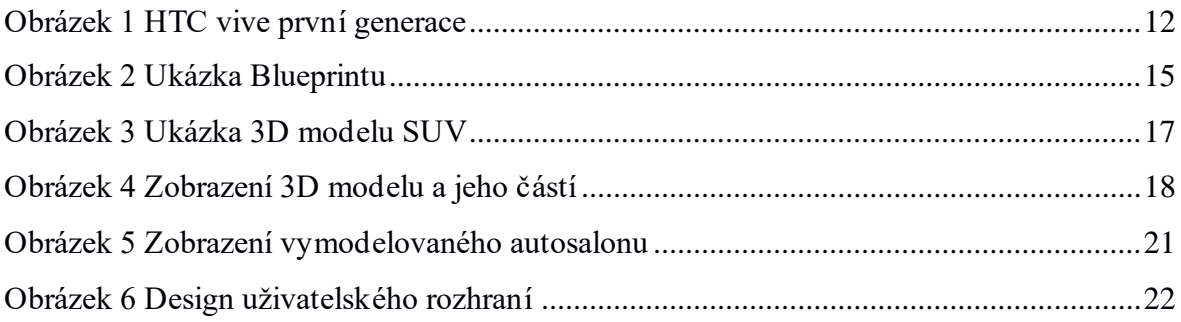

# **Seznam grafů**

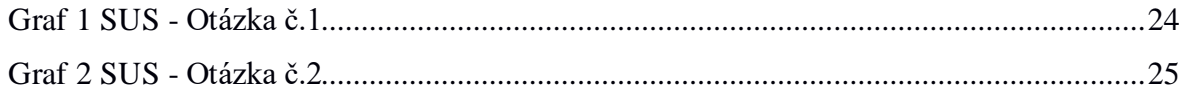

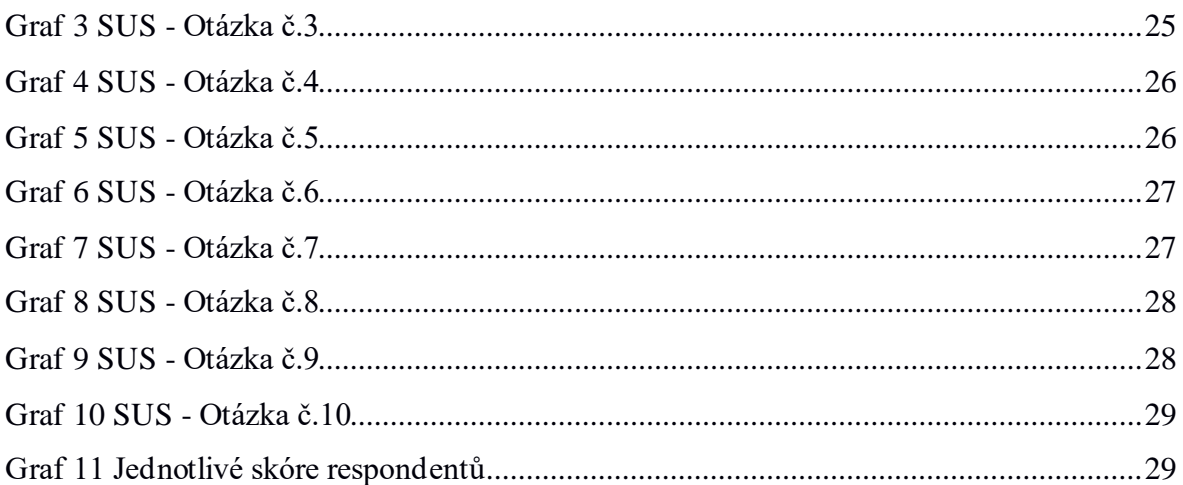

# **Seznam Tabulek**

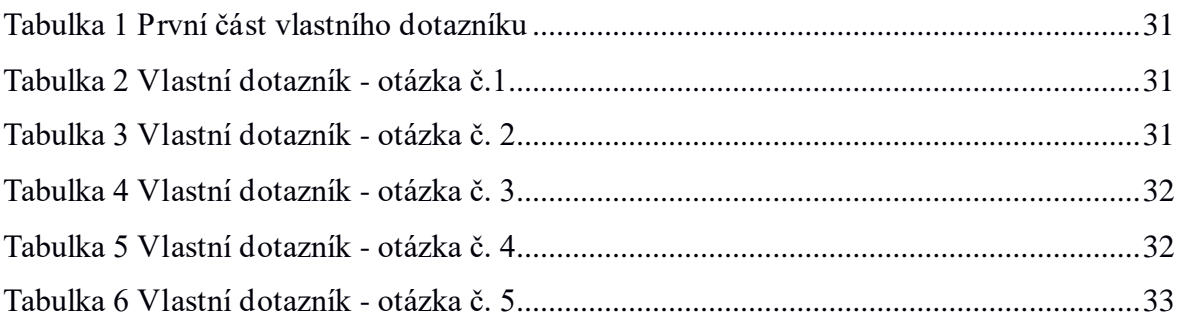

# Seznam použitých zkratek

VR - virtuální realita UE4 - Unreal Engine 4 SUS - System Usability Scale Blueprint - Vizuální skriptovací jazyk HMD - Head mounted display **UMG** - Unreal Motion Graphics UI - User interface - Uživatelské rozhraní